## **Xplorerfenster**

Alle Daten werden in SQlite-Datenbanken gespeichert. Um mit Ihren Daten zu arbeiten, dient der **Xplorer**. Sollte nur die Karte zu sehen sein, kann der Xplorer mit einem der beiden Umschalter rechts oben aktiviert werden EE

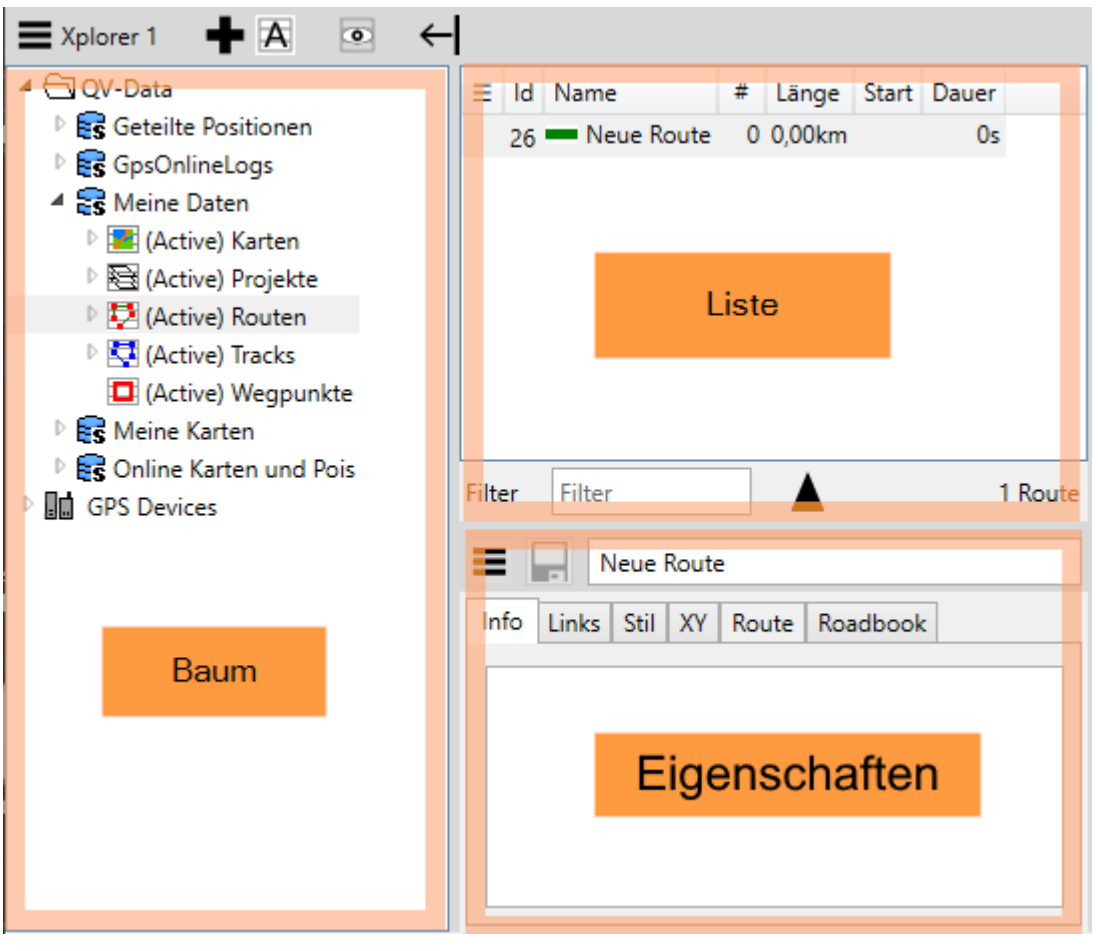

- In der **Baumansicht** sehen Sie alle Datenbanken (Symbol blaue Tonne) und die enthaltenen Tabellen
- In der **Liste** sehen sie den Inhalt der Tabelle, die im Baum angeklickt ist
- Und im **Info** sehen sie alle Details des/der Objekte, die in der Liste angeklickt sind. Hier können auch alle Details geändert werden.

Natürlich können Sie im Xplorer beliebig neue DBs, Tabellen und Daten anlegen, löschen, hin- und herschieben oder kopieren mit den üblichen Ausschneiden-Kopieren-Einfügen Befehlen oder per Drag-Drop. Für die meisten Operationen gibt es zur Sicherheit ein Rückgängig und gegen versehentliches Löschen hilft der Papierkorb.

Die folgenden Objekte können im Baum auftauchen

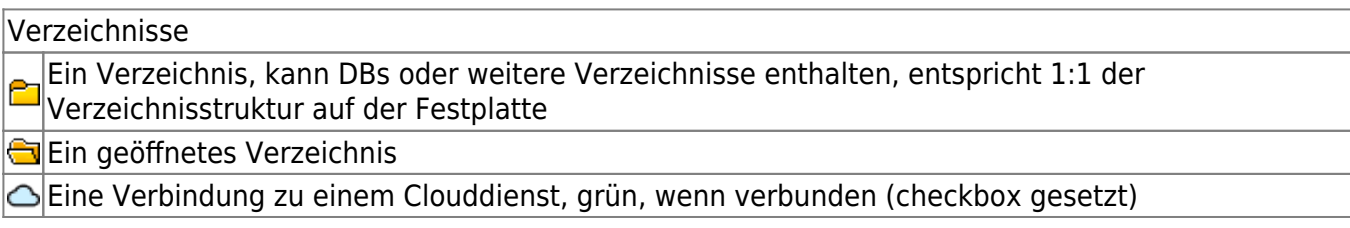

## Eine Verbindung zu einem smartphone mit QVM Datenbanken **Es** Standard Datenbanken, stehen immer oben **BUser Datenbanken B**Geöffnete Datenbank Schreibgeschützte Datenbank Fehler beim Öffnen aufgetreten, Details in der Info Tabelllen **Tabelle für Karten Tabelle für Zeichnungen** 图Tabelle für Projekte E Tabelle für Tracks **Tabelle für Routen**

**D** Tabelle für Wegpunkte

Vor dem Namen einer Tabelle kann (Active) stehen. Das bedeutet, daß diese Tabelle "aktiv" ist als Speicherort für neue Objekte von diesem Typ. Siehe [Kapitel Neu](https://quovadis-gps.com/anleitungen/quovadis-x/doku.php?id=de:30_xplorerwindow:16_activetable).

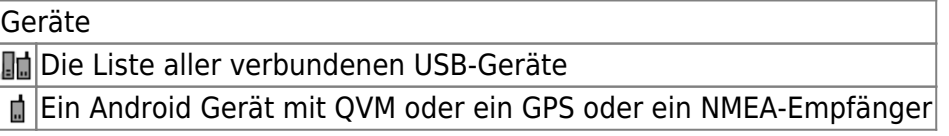

From: <https://quovadis-gps.com/anleitungen/quovadis-x/> - **QuoVadis X GPS Software Wiki**

Permanent link: **[https://quovadis-gps.com/anleitungen/quovadis-x/doku.php?id=de:30\\_xplorerwindow:start](https://quovadis-gps.com/anleitungen/quovadis-x/doku.php?id=de:30_xplorerwindow:start)**

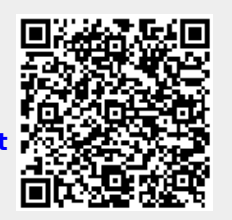

Last update: **2021/02/08 21:30**